## VEGA3000-Touch

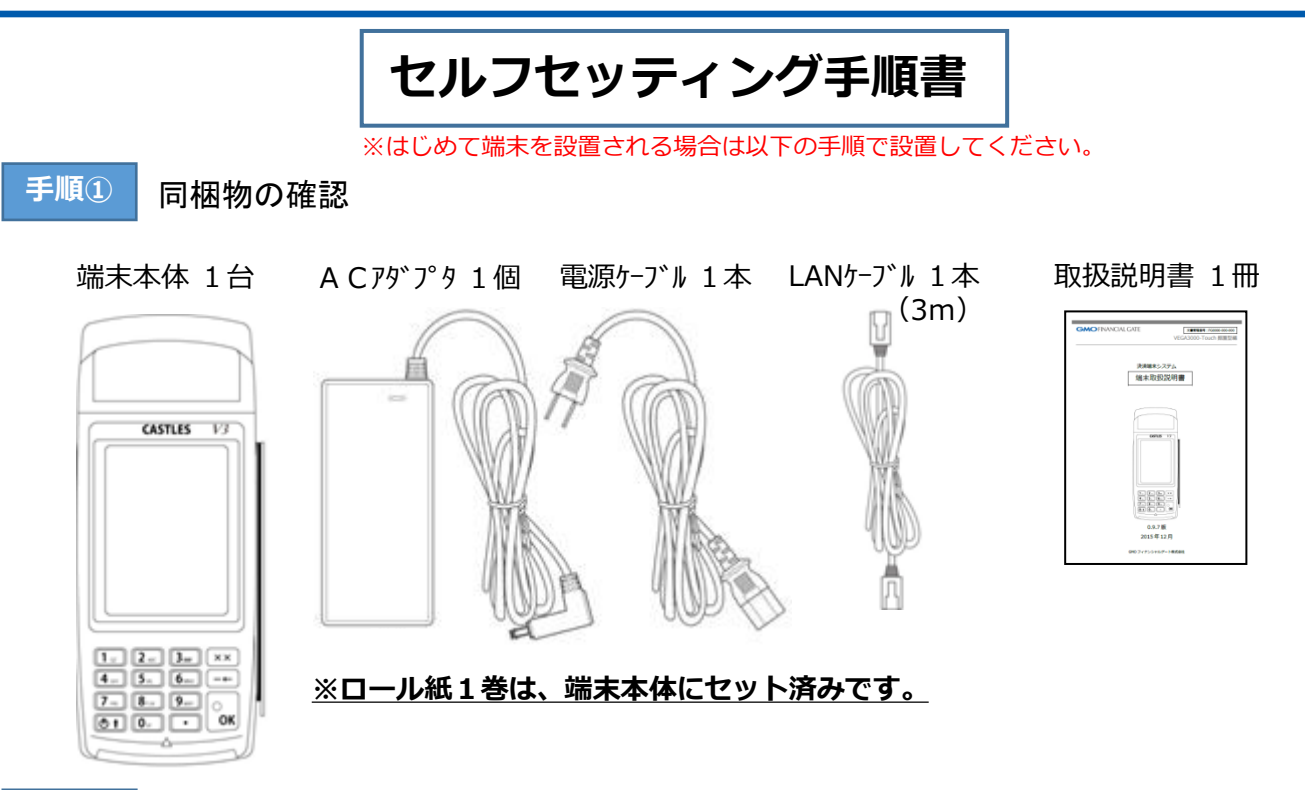

**手順②** ネットワーク(インターネット)環境の確認

端末は、インターネット接続を行いますので、端末設置前に設置場所のインターネット環境を確認下さい。

❶インターネット環境はありますか? ■インターネット環境あり ➡ ADSL/光回線/CATV回線などに接続可能です。 (アナログの電話回線、ISDNには接続できません) ■インターネット環境無し ➡ 電話回線業者へお問合せ頂き、インターネット環境を構築下さい。

**@ルーター等のLANポートに空きはありますか?** ■LANポートに空きがある ➡ 接続可能です。 ■LANポートに空きが無い ➡ ハブやルーター等の接続機器を追加し、LANポートをご準備下さい。

**手順③** 端末のセッティング(有線LAN接続) (1)端末本体部の裏面に (3) ACアダプタと電源コード LANケーブルを接続します。 を接続します。 ※ルーター側のLANポートへ 澶 もLANケーブルを接続下さい。 (4)家庭用コンセントに電源 プラグを接続します。 (2)端末本体部の裏面にAC アダプタのプラグを接続します。  $-\mathbb{Z}$ (5)本体を電源に接続すると 自動的に電源が入ります。

## **手順④** 端末の電源の入れ方

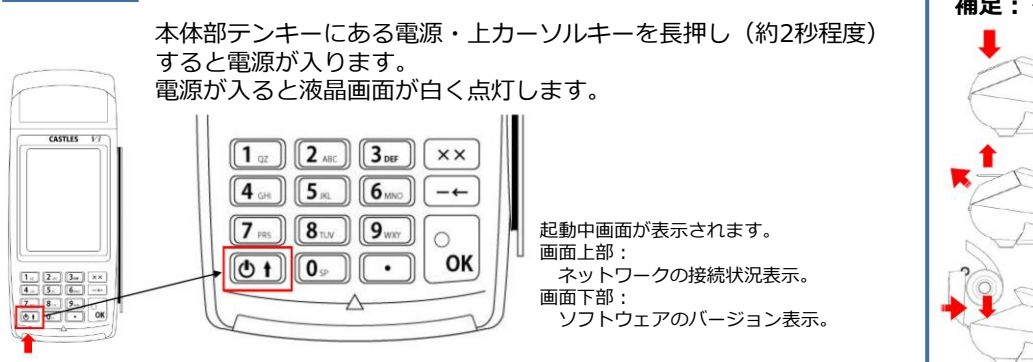

## **補足:<ロール紙のセット>** ①プリンタカバーロックを引き 上げます。 ②プリンタカバーが開きます。 ③ロール紙を左記の向きで装着し ます。プリンタカバーを閉じます。

**手順⑤** 通信テストの手順

以下手順にて端末が通信可能か確認して下さい。

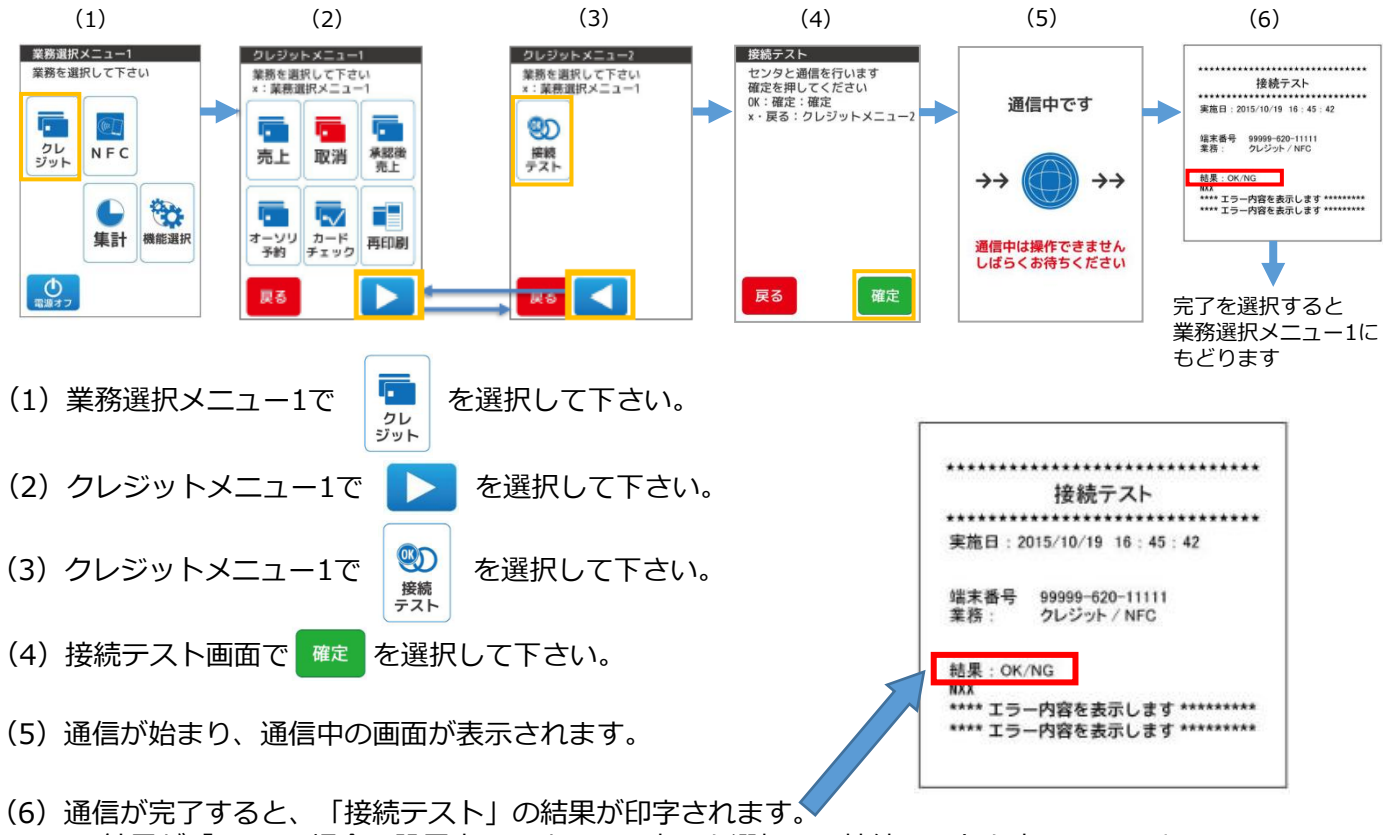

➡結果が「OK」の場合、設置完了ですので、完了を選択して接続テストを完了して下さい。 ➡結果が「NG」の場合、配線を確認し再度接続テストを実施して下さい。

※何度も接続テストの結果が「NG」になる場合は、インターネット環境、端末もしくは通信機器の 異常が考えられます。繰り返し発生する場合は、下記「お問い合せ先」へご連絡下さい。

お問い合わせ先:GMOフィナンシャルゲート株式会社 電話番号: 03-6416-3881 受付時間:9:00~17:00(平日) 【訪問設置希望の加盟店様へ】 決済端末到着時に設置アポイント連絡がない場合は、 翌々営業日までにご連絡させていただきます。 予めご了承ください。